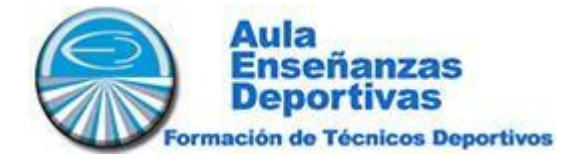

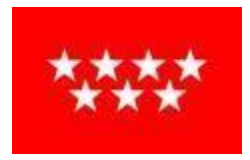

## **INSTRUCCIONES MODELO 030:**

Para el pago de las tasas de apertura de expediente académico, tienes que ir al siguiente enlace: [https://gestiona7.madrid.org/rtas\\_webapp\\_pagotasas/](https://gestiona7.madrid.org/rtas_webapp_pagotasas/)

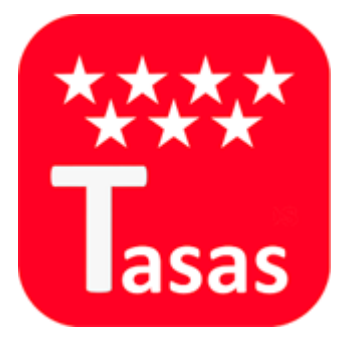

- Teclea en el buscador: "SERVICIOS COMUNES CARLOS BOUSOÑO"
- Elige la opción: "SERVIVIOS COMUNES: APERTURA DE EXPEDIENTE ACADÉMICO PARA ALUMNOS DE CENTROS AUTORIZADOS"
- Rellena los datos del alumno
- El pago debe realizarse con tarjeta de crédito
- Una vezrecibas el documento a través del correo electrónico envíanoslo a [formacion@sidfor.es](mailto:formacion@sidfor.es)